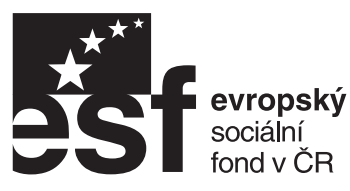

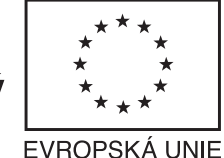

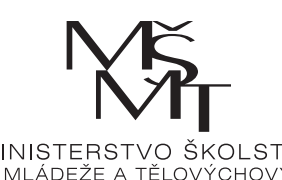

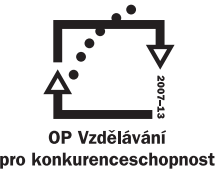

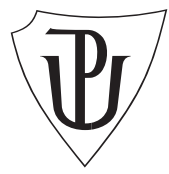

**INVESTICE DO ROZVOJE VZDĚLÁVÁNÍ** 

# ISOMED 2000

MA Z UÁ L

## **Sofistikovaná biomechanická diagnostika lidského pohybu**

**Reg. èíslo: CZ.1.07/2.3.00/09.0209**

**Fakulta tělesné kultury Univerzity Palackého v Olomouci Olomouc 2010**

### **Manuál práce s přístrojem Isomed 2000**

(Zpracovali: Michal Lehnert, Zdeněk Botek, Petr Chvojka)

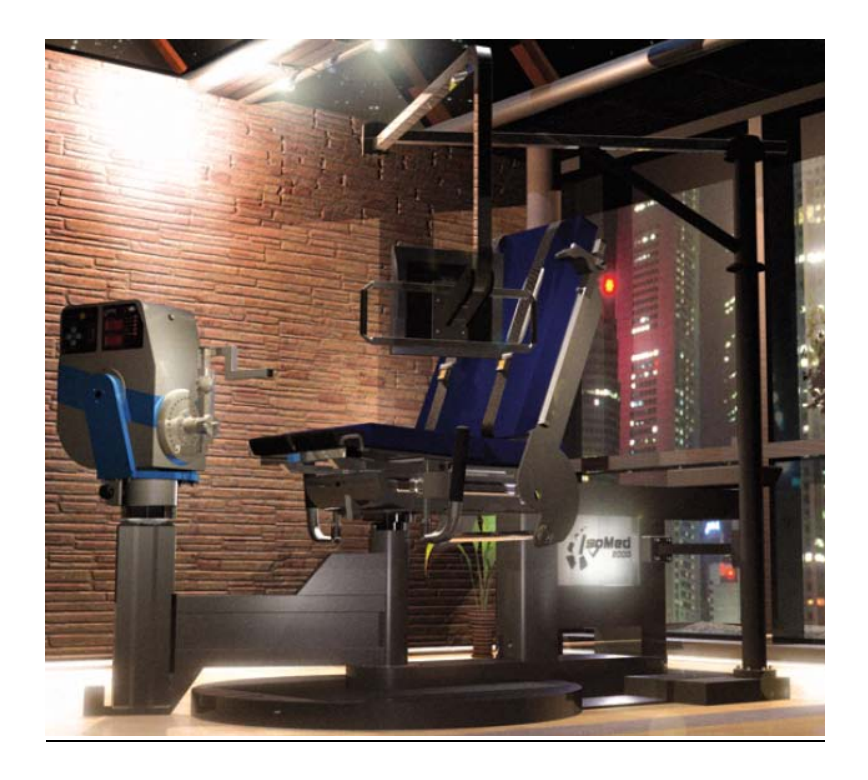

#### **Základní informace**

IsoMed 2000 (D*.* & R. Ferstl GmbH, Hemau, Germany) je moderní izokinetický přístroj, který se používá k diagnostikování a tréninku síly při širokém spektru cviků. Izokinetické přístroje pracují na stejném principu: rameno páky, s kterým je proband v kontaktu, se pohybuje předem nastavenou úhlovou rychlostí, což je umožněno skutečností, že tlačí-li proband do podložky silněji, přístroj zvětší odpor a rychlost zůstává konstantní. Cvičení na přístroji IsoMed 2000 může probíhat rovněž v izometrickém režimu.

Základními součástmi přístroje jsou dynamometr s výkonem 500-750 Nm (Obr. 1 a 2), *s*edadlo s opěrkou, otáčivé rameno s monitorem, kontrolní skříňka, sada adaptérů, umožňujících provádění širokého spektra cviků.

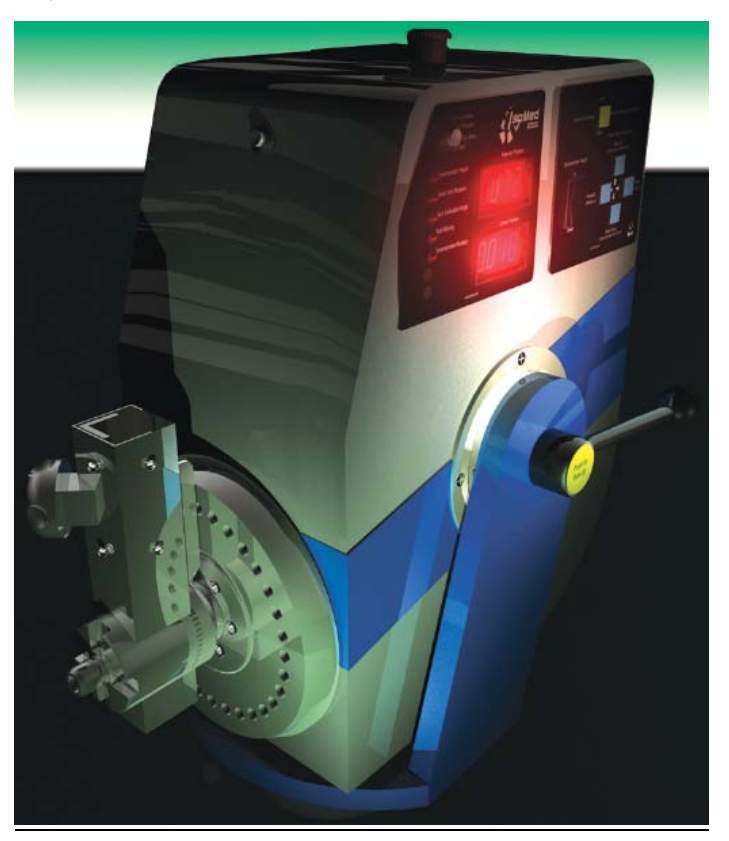

#### Obrázek 1. Hlava dynamometru

Obrázek 2. Display udávající aktuální pozici hlavy dynamometru a tlačítka k její změně

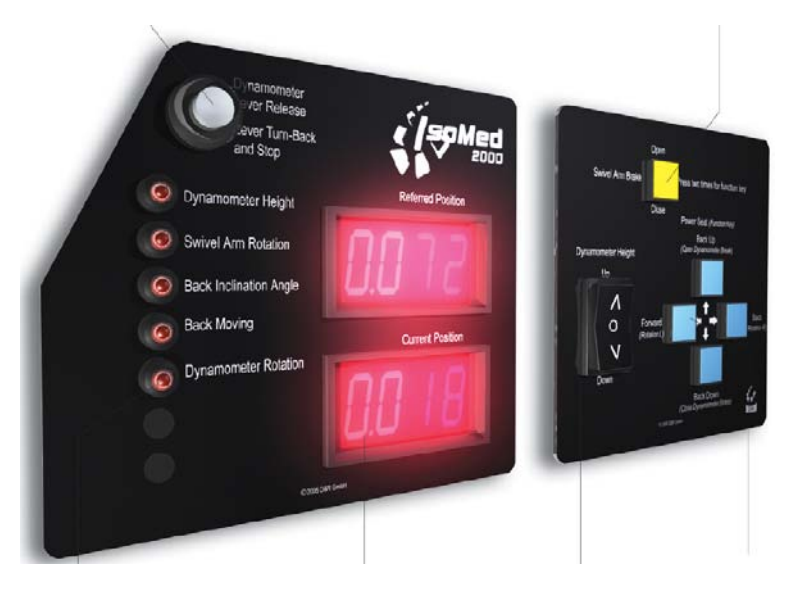

Software pracující pod DOS umožňuje operativně měnit tréninkové sekvence, velikost zatížení, velikost akcelerace a brzdění, kompenzovat působení gravitace, operativně zpracovávat získaná data pomocí Windows.

Funkce "Memotronic" umožňuje automatické nastavení individuálních hodnot podle již uložených charakteristik z předchozích měření (správné polohy pro měření a hodnot dynamometru).

#### **Práce s přístrojem IsoMed 2000**

#### **Zapnutí přístroje:**

Otočte doprava vypínačem umístěným v zadní části přístroje a zmáčkněte zelené tlačítko, které je hned vedle.

Po zapnutí přístroje bude na obrazovce po uživateli požadováno zadání uživatelského jména (user name) a hesla (password). Za uživatelské jméno zadejte "**test**", jako heslo zadejte "im2k" (uvedeno na obrazovce). Posledním krokem je, že se počítač zeptá, jestli chcete vytvořit nové heslo (seznam hesel – password-list). Zadejte N jako "no" a odklepněte **Entrem**. Poté se vám zobrazí základní panel s nabídkou políček:

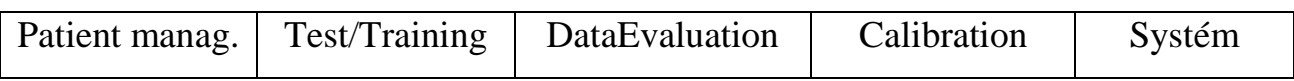

#### **Patient Management:**

K dispozici je elektronická kartotéka, do které můžete ukládat údaje o probandech (jméno, výška, váha, bydliště...).

#### **Výběr testované osoby (probanda) z existujícího seznamu v kartotéce**

K výběru testované osoby (TO) z již existujícího seznamu v kartotéce klepněte na políčko "Patient Management". Ze zobrazeného seznamu vyberte TO pohybem kurzoru (červený rámeček) pomocí šipek nahoru/dolů.

Pro uložení nového probanda jděte kurzorem na políčko "Create new file" (horní část obrazovky) a zadejte potřebné údaje (Obr. 3). Po zadání všech údajů, ukončete činnost pomocí **Esc (3x)**. Tímto krokem se také vrátíte do hlavní nabídky.

Obr. 3 a-c. Uložení dat nového probanda

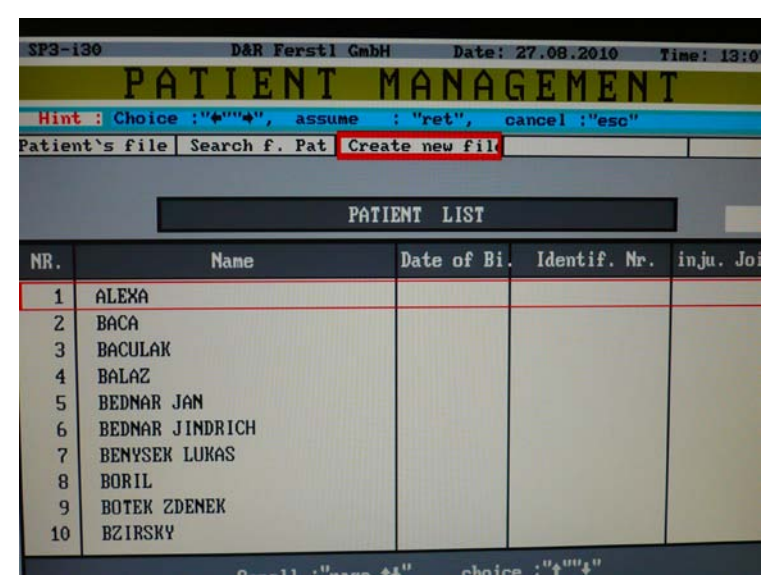

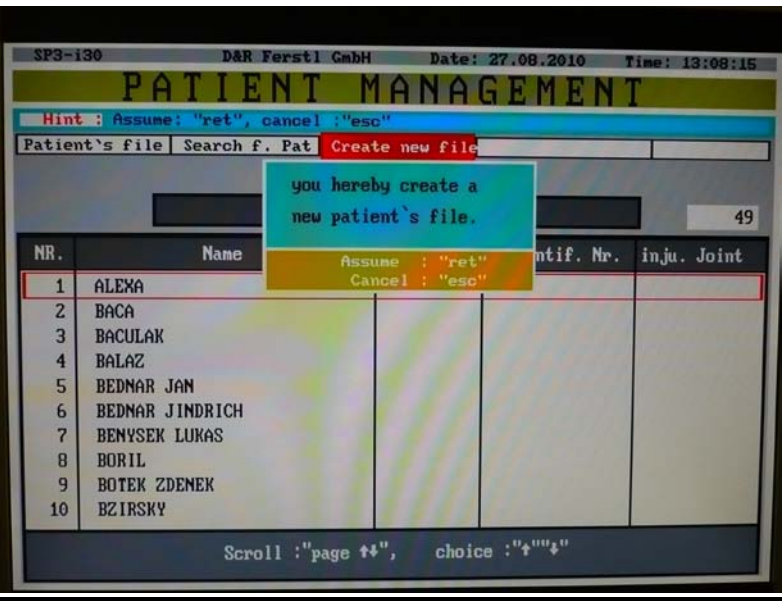

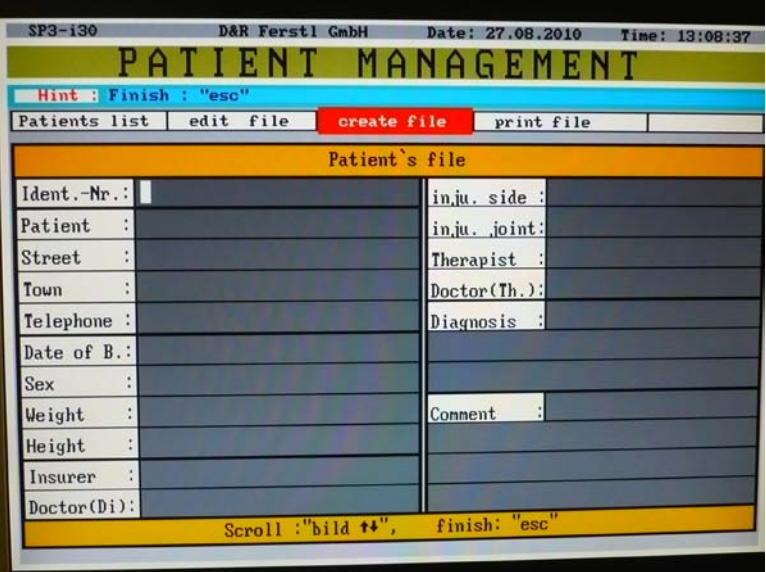

Pro změnu údajů probanda aktivujte Entrem jeho kartu, poté najeďte nahoře na políčko "Edit card". Pro smazání probandovi karty s veškerými jeho údaji klepnutím na pole "Patient file delete".

#### **Test/Training:**

Nabídka Test/Training umožňuje:

- 1. sestavení individuálního testu nebo tréninkového programu (můžete vytvořit optimální trénink pro jednotlivé TO nebo pro daný typ zranění…);
- 2. aktivaci nebo změnu testu/tréninkového programu již existujícího.

V hlavní nabídce klikněte **Entrem** na pole Test/Training. Automaticky se objeví naposledy vytvořený test/tréninkový protokol (program). Nyní vyberte ze dvou variant"

- a) jestliže chcete již vytvořený test/tréninkový program použít, odpovězte na otázku "Do you want create a new training program?" **N**, jako "no" (nebo Esc);
- b) jestliže chcete sestavit nový test/tréninkový program odpovězte **Y**, jako "yes" (Obr. 4).

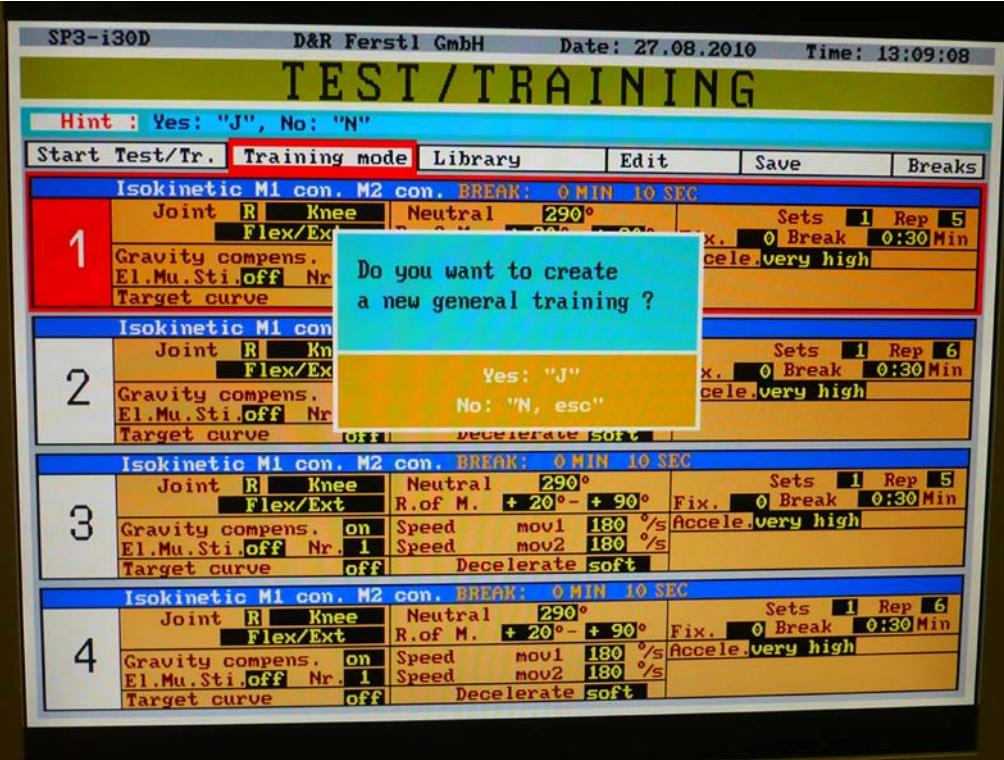

Obr. 4. Výběr testovacího programu

#### **POZOR!**

**V případě nebezpečí okamžitě přerušte testování/trénink zmáčknutím tlačítka Emergency stop umístěného na hlavě dynamometru a na řídící skříňce (Obrázek 5)!!!**

Obr. 5. Tlačítko Emergency stop na hlavě dynamometru

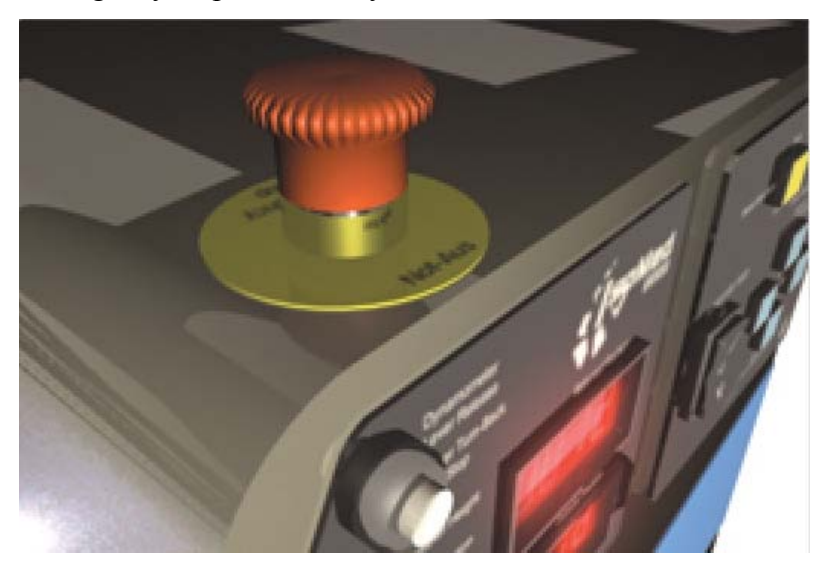

#### **Testování podle minulého testovacího protokolu**

K testování podle minulého testovacího protokolu zadejte nejprve **N** jako "no" (odpověď na otázku "Do you want to create..."). Poté se na obrazovce na horní liště objeví základní nabídka:

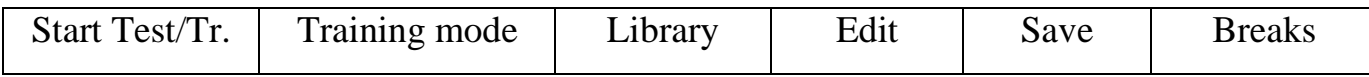

- a) Vyberte pomocí kursoru na horní liště pole "Start Test/Training" a pomocí **Entru** potvrďte.
- b) Editace aktuálního testovacího protokolu když chcete některý údaj z modu změnit (např. počet sérií, počet opakování v sérii, úhlovou rychlost atd.), přesuňte pomocí šipek kursor na horní liště na "Edit" a aktivujte ho **Entrem**. Poté vyberte funkci "change" a potvrďte Entrem. Objeví se aktivní kursor v poli tréninkového/testovacího modu. Pomocí šipek nahoru/dolů vyberte údaj, který chcete změnit, aktivujte ho tlačítkem **Enter** a šipkami vlevo/vpravo nastavte požadovanou hodnotu parametru. K ukončení nastavování a návratu do základní nabídky zmáčkněte **Esc**. Poté na horní liště aktivujte tlačítkem Enter pole "Start Test/Training". Po spuštění "Start Test/Training" se vám objeví karta se jménem probanda, ke kterému bude program naměřené údaje ukládat. Jestliže chcete jméno TO změnit, zadejte počáteční písmena jeho jména a potvrďte **Entrem**. Pokud je jméno v databázi, automaticky se zobrazí celé jméno TO. Po potvrzení jména TO (opět **Entrem**) se vám objeví nabídka "Training program/Test program.

#### **Uložení Testového/Tréninkového programu do knihovny**

Pokud chcete mít možnost vyvolat a použít již vytvořený "Test/Training program" později, musíte ho uložit do knihovny. Zde jsou tři kategorie, pod které můžete "Test/Training program" uložit – jméno, kloubní poranění, svalové poranění. K uložení aktivujte pole "Save" v Test/Training menu a vyberte kategorii, pod kterou chcete program uložit. Podle volby kategorie budete veden skrz další podkategorie. V posledním okně musíte napsat název "Test/Training programu", aby mohlo dojít k uložení.

#### **Test program:**

Režim sloužící k diagnostice silových schopností probanda.

Po potvrzení "Start Test/Training. programu" **Entrem** se zobrazí nabídka "Manual process"/"Automatical process" (Obr. 6). Zvolíte-li "Manual process", budete moci v konečné fázi před spuštěním testu zkontrolovat zadané parametry a test poté spouštit ručně (manual). Při zvolení "Automatical process" se test spouští sám podle předem nastaveného časového režimu. Jako vhodnější se nám jeví spouštění testu pomocí "Manual process". Jestliže potvrdíte **Entrem** "Manual Process", bude dalším krokem nastavení a úprava pozice probanda na přístroji (Patientand system positioning).

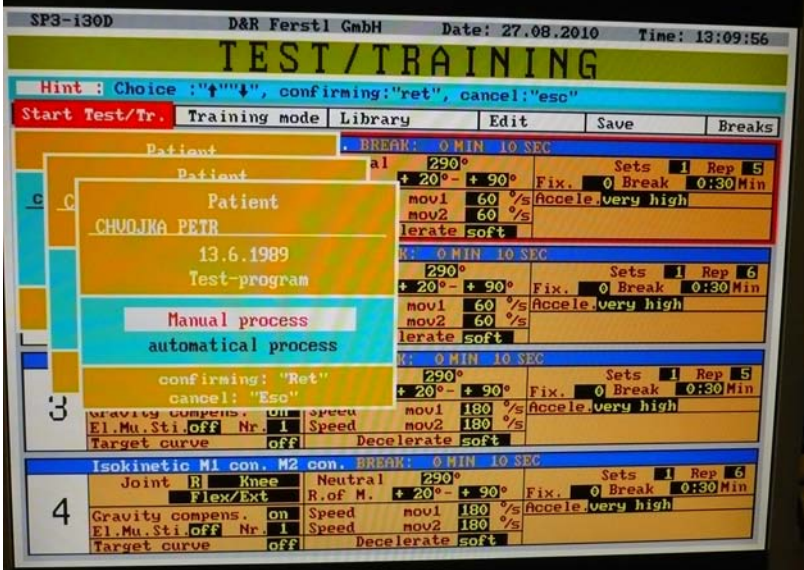

Obr. 6. Nabídka manuálního nebo automatického spuštění testovacího/tréninkového programu

#### **Měření síly v kolenním kloubu**

#### **Postup nastavení polohy křesla a dynamometru před měřením flexe a extenze v kolenním kloubu:**

**1.** Zkontrolujte, zda je dynamometr na správné straně podle toho, zda chcete měřit pravou či levou dolní končetinu. V případě, že je na opačné straně, stiskněte (cca 2s) **žluté tlačítko** k uvolnění ramene dynamometru a přesuňte dynamometr na požadovanou stranu.

2. Stiskněte **tlačítko** "memotronic" (i když se jedná o nového probanda – počítač v tomto případě vygeneruje zřejmě náhodnou polohu, kterou je poté již snadné upravit).

Obr. 7. Tlačítko Memotronic

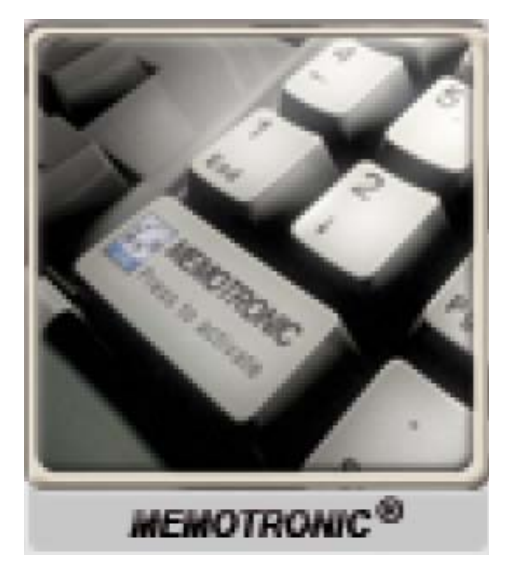

**3.** Posuňte pomocí modrého tlačítka "back" zadní opěrku co nejvíce dozadu. Zkontrolujte, zda je do sedadla vsunuto opěradlo pro stehno.

**4.** Usaďte TO do křesla.

**5.** Posuňte zadní opěrku **modrým tlačítkem "ahead"** vpřed tak, aby byla záda TO v plném kontaktu s opěrkou a dlaní ruky přitom tlačte proti kolenu TO (doporučuje se ověřit vhodný prostor mezi hranou sedadla a jamkou zákolenní TO vložením dvou prstů a prostor mezi bederní částí zad a opěrkou vsunutím prstů). Nastavte sklon opěradla pomocí **modrých tlačítek "up/down"** podle požadavků TO.

**6.** Připoutejte probanda **fixačním pásem kolem pasu** (obě plochy z materiálu "Velcro" se musejí dostatečně překrývat; míru utažení fixačních pásů a nastavení ramenních opěrek se doporučuje "konzultovat" s TO)

**7.** Zafixujte probandovi **stehno pracující dolní končetiny fixačním pásem**, který je uložen na monitoru (doporučené místo uložení) (Obr. 8).

Obr. 8. Fixace probanda k sedadlu pomocí fixačních pásů (pas, stehno) a ramenních opěrek a připevnění holeně k opěrce páky dynamometru.

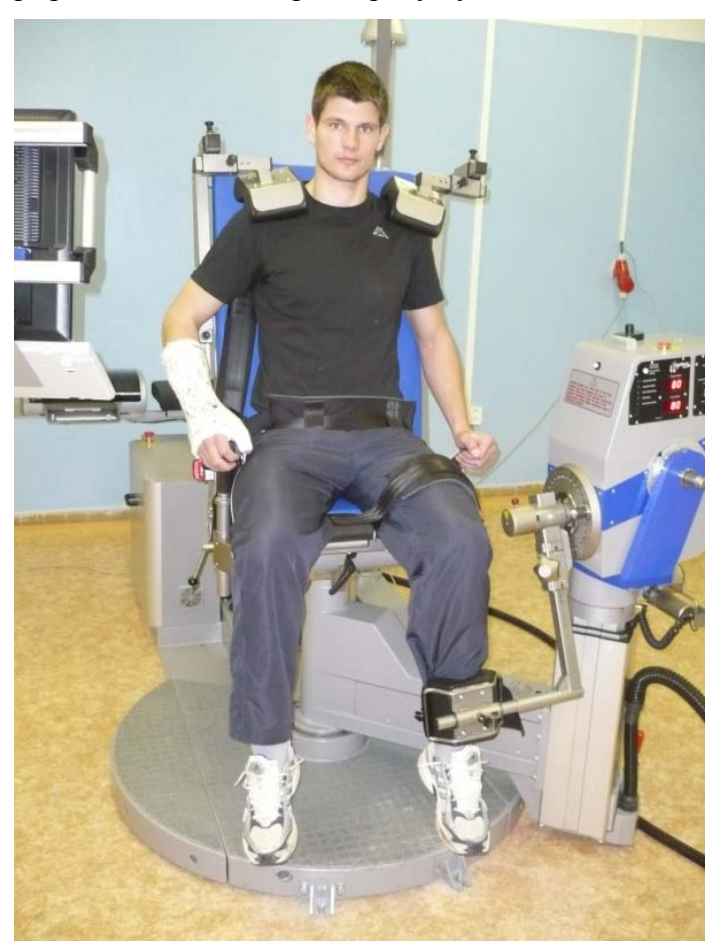

**8.** Nastavte polohu dynamometru – nejprve zkontrolujte, zda je úhel naklonění dynamomteru 0° (aktuální hodnotu můžete přečíst na display), poté použijte laserového zaměřovače, který je umístěn v ose otáčení ramene páky dynamometru. Po zmáčknutí tlačítka na laserovém zaměřovači se ukáže laserový paprsek. Nastavte hlavu dynamometru pomocí **černého tlačítka** (pohyb paprsku nahoru a dolů) a **žlutého tlačítka**, které umožní otáčením ramene a hlavy dynamometru (pohyb paprsku dopředu a dozadu) tak, aby paprsek mířil do osy otáčení v kolenním kloubu (laterální femorální kondyl). Poté zafixujte polohu dynamometru stisknutím **žlutého tlačítka** (cca 2s).

**9.** Nastavte páku dynamometru tak, aby byla v paralelním postavení s holenní pracující dolní končetiny.

10. Nastavte "pad" (opěrka, ke které je uchycena holenní část dolní končetiny) podle parametrů probanda a připevněte jej k holeni tak, aby spodní okraj podložky byl minimálně 1cm nad vnitřním kotníkem. Dávejte pozor, aby opěrka TO příliš netlačila, ale aby se ani nepohybovala po holeni při pohybu nahoru a dolů.

**11.** Nastavte opěrky pro ruce (dvě madla) umístěné z obou stran vedle sedadla podle potřeb TO (doporučuje se vytočení mírně ven).

**12.** Nastavování polohy křesla ukončete uchycením ramen pomocí opěrek ramen. Proband se opře rukama o madla tak, aby jeho paže byly natažené. Poté nastavte individuální výšku a šířku ramenních opěrek. Poloha probanda by měla být stabilní.

Po ukončení nastavení aktualizujte nastavené hodnoty v tabulce na monitoru PC tak, že hodnoty v modrých políčcích (pravý sloupec), nastavíte v políčcích černých (levý sloupec) – šipkami nahoru/dolů vyberete požadovaný parametr, aktivujete stisknutím tlačítka **Enter** a šipkami vlevo/vpravo nastavíte stejnou hodnotu parametru jako v modrém políčku. Pro posun do další fáze přípravy zmáčknutím tlačítka **Esc**. Zobrazí se pole s názvem "Instruction", ve kterém jsou postupně uvedeny následující informace o dalším postupu: Pro kontrolu rozsahu pohybu postupujte podle pokynu a instruujte probanda, aby posunul páku tak, aby zelená výseč na display dosáhla bodu "E" ("Please move the adapter to the end E") – na klávesnici přidržte **mezerník** (jinak je páka zablokována) a dejte TO pokyn k pomalému posunutí páky.

*Pozor: V případě, že TO zatlačí při posouvání páky do bodu E (resp. A) příliš velkou silou, dojde k okamžitému zastavení testového programu a zobrazí se tabulka. Pro její odstranění a další pokračování v testu zmáčkněte Enter.* 

Dalším pokynem je výzva k zabezpečení páky pomocí **mechanických záklapek**, které jsou umístěny nahoře na hlavě dynamometru (Obr 9). Podle pokynů je opatrně zašroubujte do očíslovaných děr na dynamometru

Obrázek 9. Mechanické záklapky k zabezpečení rozsahu pohybu páky umístěná na hlavě dynamometru (spodní část obrázku)

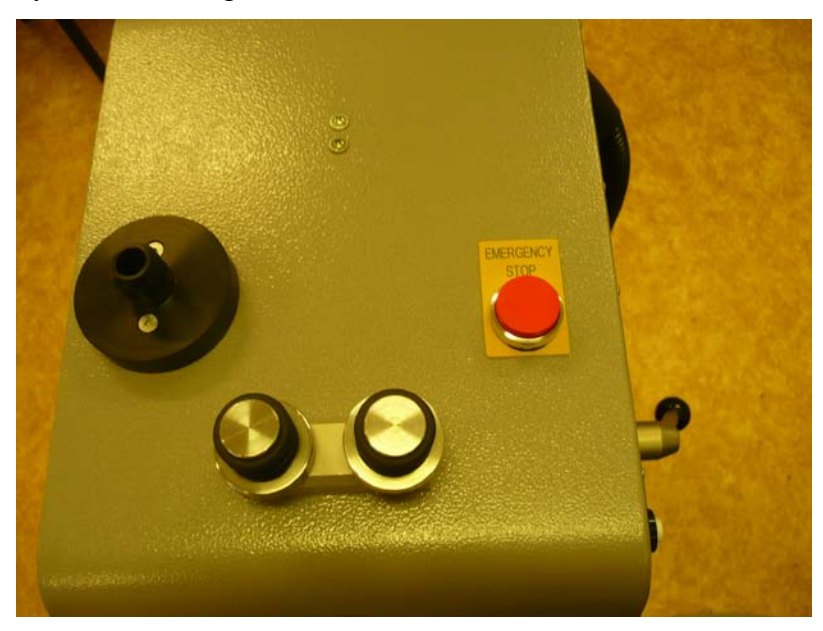

Následujeje pokyn "Please move the adapter to A". Opět držte mezerník na klávesnici a dejte TO pokyn k posunutí pák tak, aby zelená výseč dosáhla bodu "A" (Obr. 10).

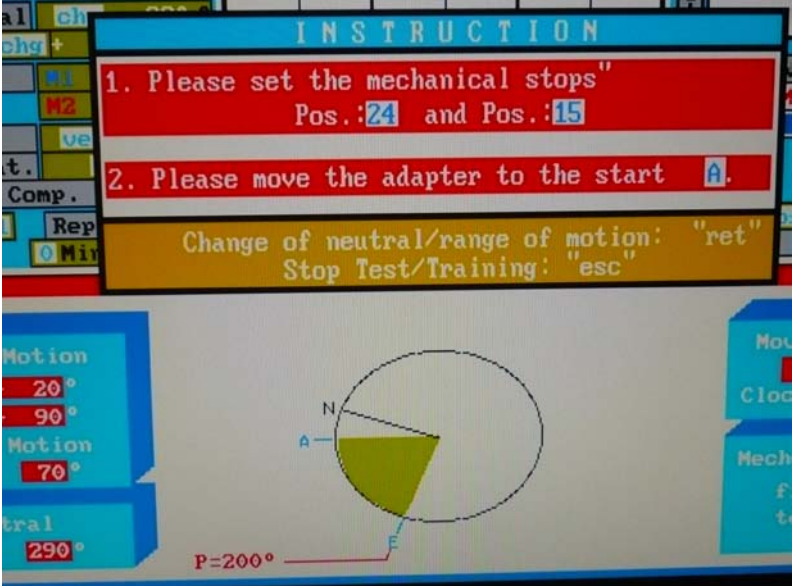

Obr. 10. Znázornění pohybu páky do bodu "A"

Jakmile se páka dostane do požadované pozice, objeví se na obrazovce přehled všech nastavených parametrů. Toto je poslední možnost, kdy můžete změnit některý z uvedených parametrů (to lze ev. provést tak, že kursorem označíte požadované pole, aktivujete jej

Entrem a pomocí šipek změníte hodnotu daného parametru). Po kontrole všech nastavených údajů začněte se samotným testem.

Posuňte kursor na pole Starting initialisation (**políčko init**), aktivujte jej pomocí Enter (pole se zabarví červeně) a šipkou vlevo nebo vpravo změňte "on" na "off" (Obr. 11).

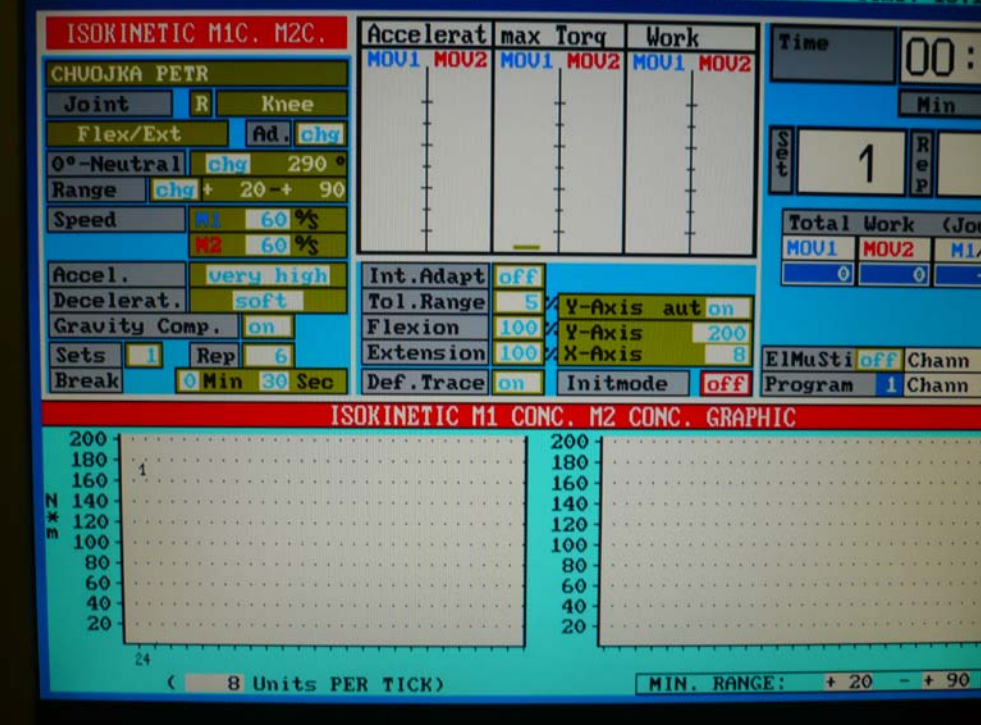

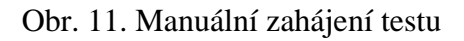

Po této akci se spustí odpočítávání (Obr. 12). Při odečítání prvních tří obdélníků je páka, ve které je upevněna dolní končetina probanda, automaticky držena nahoře. Poté postupně zmizí výplň (pole) dalších dvou obdélníků světlejší barvy a v této fázi již musí proband držet páku nahoře vlastní silou, jinak by se páka vlivem gravitace spustila dolů. Po zmizení výplně posledního obdélníku s názvem "Start" TO zahajuje test.

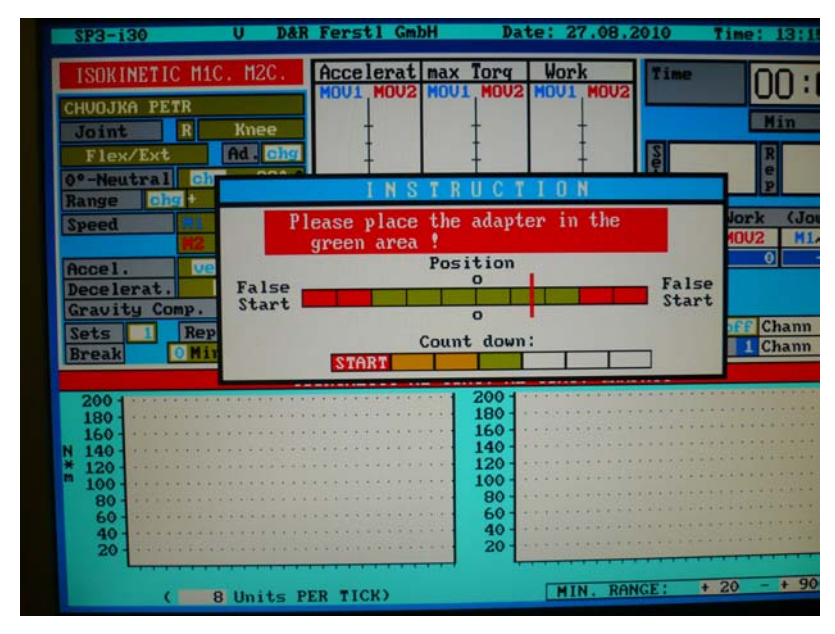

Obr. 12. Odpočítávání před zahájením testu

Jestliže je např. nastaven jako první pohyb koncentrický, tlačí proband maximální silou páku dolů (flexe). V případě, že je i jako druhý zvolen pohyb koncentrický, tlačí proband maximální silou proti odporu páky nahoru.

#### **Měření síly v kolenním kloubu na opačné dolní končetině**

Po ukončení měření první dolní končetiny uvolněte testovanou osobu ze všech bezpečnostních prvků (fixace stehna pracující končetiny, bezpečnostní pás, upevnění ramen, fixace k padu) a nechejte ji sesednout z křesla (je možné provést přesun dynamometru na druhou stranu s testovanou osobou v křesle, to ovšem vyžaduje určitou zručnost a zkušenosti, aby nedošlo k poranění TO). Odšroubujte mechanické záklopky. Otočení ramene dynamometru provádíme ve fázi "Patient and system positioning". Stiskněte žluté tlačítko k uvolnění ramene a hlavy dynamometru a přesuňte dynamometr na druhou stranu. Usaďte TO zpět do křesla a pokračujte podle: "Postup nastavení polohy křesla a dynamometru před měřením flexe a extenze v kolenním kloubu".

*Pozor: Po ukončení testování nezapomeňte uložit naměřená data – okno "Saving the readings". Máte možnost uložit celý testový výsledek (Enter na "All"), nebo jen některé části (Enter na "Single")!!!*

#### **Vyvolání uložených dat**

Výsledky provedených testů si můžete prohlédnout v "sekci" Data evaluation. Nacházíte-li se v Main menu, zvolte pomocí šipek pole Data evaluation a stiskněte **Enter**. Chcete-li jednoduše vyvolat výsledky tréninku/testu probanda, vyberte pole Select training a stiskněte **Enter**. Zde vyberte a pomocí šipek vpravo/vlevo označte požadovanou tréninkovou/testovou jednotku, stiskněte **Enter**, najeďte na pole Activate a potvďte **Entrem**. Zobrazí se graf průběhu momentu síly ve flexi a extenzi všech odcvičených sérií a tabulka s naměřenými hodnotami.

Software přístroje umožňuje také srovnání dvou tréninkových/testových jednotek jednoho probanda nebo srovnání tréninkových/testových jednotek dvou různých probandů. Pro tyto účely zvolte pole Depiction mode a aktivujte jej **Entrem**. Poté zvolte požadované srovnání, potvrďte **Entrem**, vyberte probanda(y) a pokračujte "klasickou" cestou: Select training → **Enter** → Activate → **Enter**. Na monitoru se zobrazí grafické a numerické srovnání.

#### **Vypnutí přístroje**

Je-li na obrazovce PC základní panel nabídek, zmáčkněte současně Ctrl+Enter, poté vzadu otočte vypínačem doleva.

#### **Doplňující informace**

#### **Možné varianty měření svalové činnosti na přístroji IsoMed 2000**

Výběr tréninového režimu lze provést v nabídce Test/Training. Najeďte kurzorem na pole Training mode a stiskněte **Enter**. Šipkami nahoru/dolů vyberte jeden ze čtyř tréninkových režimů a aktivujte ho **Entrem**.

- **1. con/con** v prvním pohybu působí proband maximální silou proti odporu páky dolů (flexe-zapojeny hamstringy), při druhém pohybu působí proti odporu nahoru (extenzezapojen kvadriceps);
- **2. con/exc** v prvním pohybu tlačí proband páku dolů (flexe-zapojeny hamstringy), při druhém pohybu brzdí pohyb páky nahoru (zapojeny opět hamstringy);
- **3. exc/con** v prvním pohybu brzdí proband pohyb páky dolů (zapojen kvadriceps), při druhém pohybu působí silou proti odporu páky nahoru (zapojen opět kvadriceps);
- **4. exc/exc** v prvním pohybu brzdí proband pohyb páky dolů (zapojen kvadriceps), v druhém pohybu brzdí pohyb páky nahoru (zapojeny hamstringy).